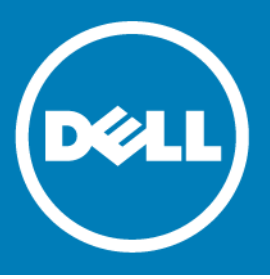

# **Dell™ NetVault™ Backup Plug-in for SQL Server® 11.0, Revision 1**

#### **Release Notes**

#### **January 2016**

#### **Revised August 2016**

These release notes provide information about the Dell™ NetVault™ Backup Plug-in for SQL Server® release. Topics:

- **•** [About this release](#page-0-0)
- **•** [New features](#page-1-2)
- **•** [Enhancements](#page-1-0)
- **•** [Deprecated features](#page-1-3)
- **•** [Resolved issues](#page-1-1)
- **•** [Known issues](#page-2-0)
- **•** [System requirements](#page-3-0)
- **•** [Product licensing](#page-3-1)
- **•** [More resources](#page-4-0)
- **•** [Upgrade and installation instructions](#page-4-1)
- **•** [Globalization](#page-4-2)
- **•** [About Dell](#page-5-0)

# <span id="page-0-0"></span>**About this release**

Dell NetVault Backup (NetVault Backup) Plug-in for SQL Server (Plug-in for SQL Server) 11.0 is a major release, with enhanced features and functionality. For complete product documentation, visit <http://software.dell.com/support/>.

# <span id="page-1-2"></span>**New features**

New feature in Plug-in for SQL Server 11.0: Added support for pure 64-bit Windows®. To use the pure 64-bit version of the plug-in, you must use NetVault Backup 11.1 or later.

## <span id="page-1-0"></span>**Enhancements**

The following is a list of enhancements implemented in Plug-in for SQL Server<sup>®</sup> 11.0.

#### **Table 1. General enhancements**

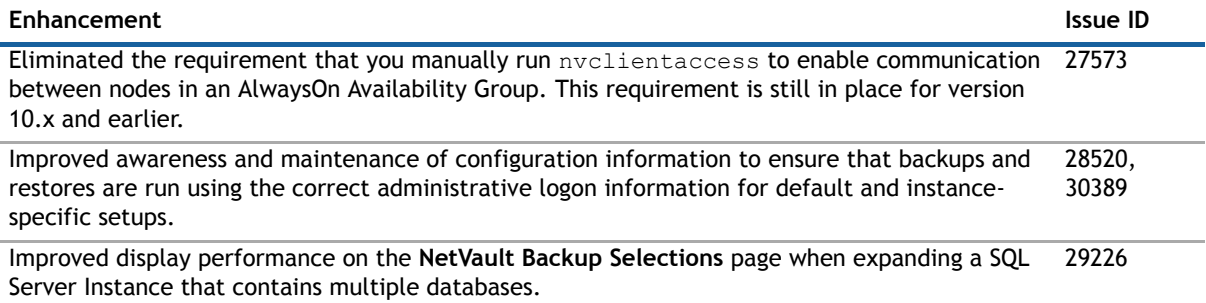

## <span id="page-1-3"></span>**Deprecated features**

The following is a list of features that are no longer supported starting with NetVault Backup Plug-in for SQL Server 11.0: Windows Server 2003 and 2003 R2 (29355)

# <span id="page-1-1"></span>**Resolved issues**

The following is a list of issues addressed in this release.

#### **Table 2. General resolved issues**

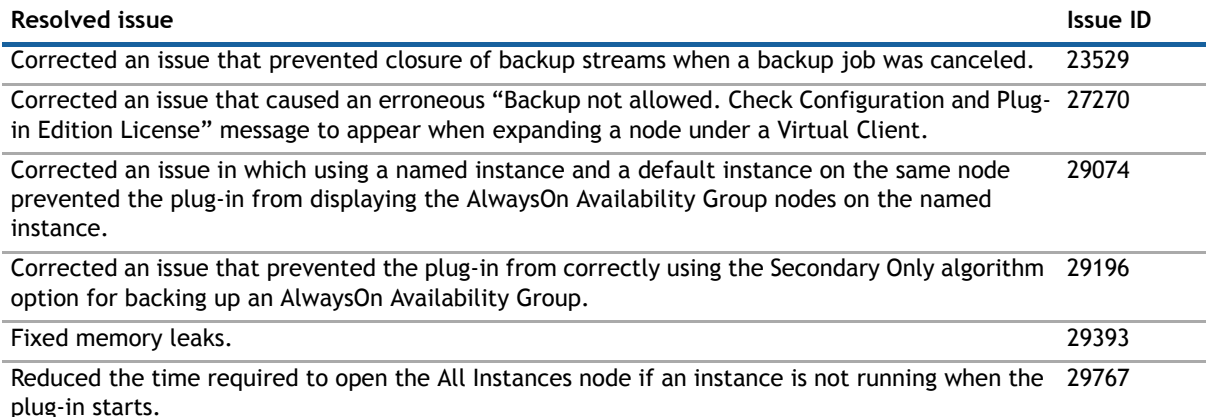

# <span id="page-2-0"></span>**Known issues**

The following is a list of issues, including issues attributed to third-party products, known to exist at the time of release.

#### **Table 3. General known issues**

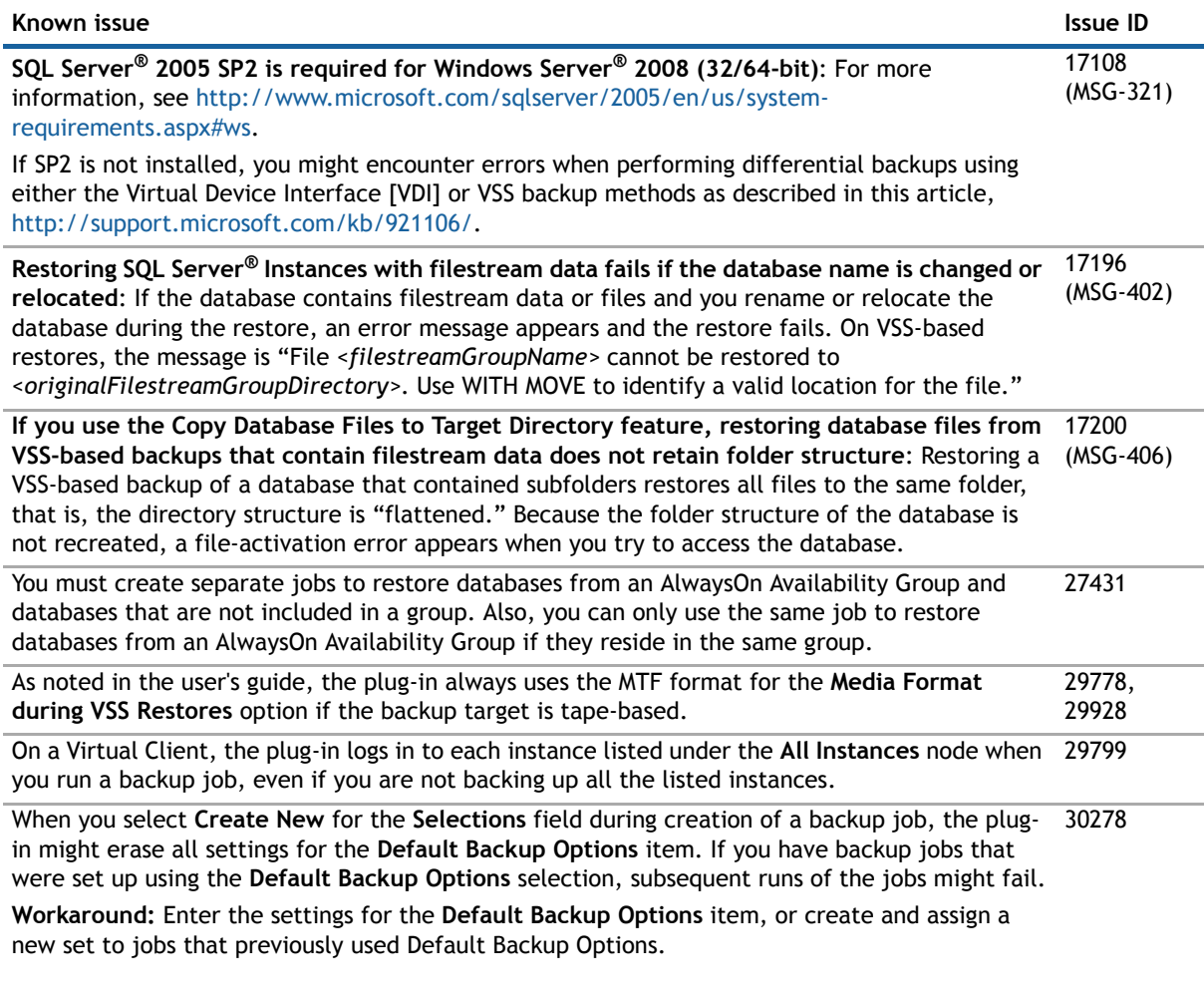

#### **Table 4. Third-party known issues**

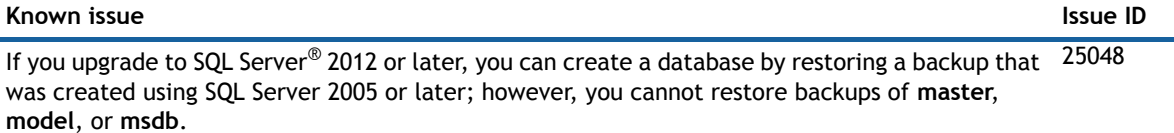

# <span id="page-3-0"></span>**System requirements**

Before installing Plug-in for SQL Server 11.0, ensure that your system meets the requirements outlined in the *Dell NetVault Backup Compatibility Guide* available at <https://support.software.dell.com>.

### **Upgrade and compatibility**

Plug-in for SQL Server® 11.0 requires NetVault Backup 10.0 or later. For complete supported-platform information, see the *Dell NetVault Backup Compatibility Guide*.

# <span id="page-3-1"></span>**Product licensing**

To obtain the license key for your NetVault Backup Server environment, determine the NetVault Machine ID of your main NetVault Backup Server. Also identify the machine IDs of any clients running application plug-ins, such as Oracle®, MySQL, PostgreSQL, SQL Server®, and Exchange.

You can use the NetVault Configuration Wizard to install the product license keys. Alternatively, you can install the license keys from the Manage Clients page.

- **•** [Obtaining a machine ID](#page-3-2)
- **•** [Installing a license key using the configuration wizard](#page-3-3)
- **•** [Installing a license key from the Manage Clients page](#page-4-3)

### <span id="page-3-2"></span>**Obtaining a machine ID**

- 1 Start the NetVault Backup WebUI.
- 2 In the Navigation pane, click **Manage Clients**.
- 3 In the **NetVault Backup Clients** list, select the applicable machine, and click **Manage**.
- 4 On the **View Client** page, note the machine ID exactly as it appears in the **Client Summary** table.

### <span id="page-3-3"></span>**Installing a license key using the configuration wizard**

- 1 In the **Navigation** pane, click **Guided Configuration**.
- 2 On the **NetVault Configuration Wizard** page, click **Install Licenses**.
- 3 In the **NetVault Backup Clients** list, select the applicable machine, and click **Next**.
- 4 In the **Enter the license key string** box, type or copy and paste the license key, and click **Apply**. After the key is applied successfully, a message is displayed.

## <span id="page-4-3"></span>**Installing a license key from the Manage Clients page**

- 1 In the **Navigation** pane, click **Manage Clients**.
- 2 In the **NetVault Backup Clients** list, select the applicable machine, and click **Manage**.
- 3 On the **View Client** page, click **Install License**.
- 4 In the **Install License** dialog box, type or copy and paste the license key, and click **Apply**. After the key is applied successfully, a message is displayed.
- 5 To dismiss the dialog box, click **Close**.

# <span id="page-4-1"></span>**Upgrade and installation instructions**

For upgrade and installation instructions, see the *Dell NetVault Backup Plug-in for SQL Server User's Guide*.

**IMPORTANT:** With the introduction of Plug-in for SQL Server 5.0, the plug-in's internal name changed from  $\Omega$ **"MS SQL"** to **"SQL Server."** When upgrading from a version earlier than 5.0, do *not* remove the earlier version of the software until you have upgraded to 6.0. After you have upgraded to 6.0, you can complete the upgrade to 11.0. Installing 6.0 over the earlier version ensures that the backups created using the previous versions can be restored using the plug-in.

Due to the additional plug-in name change that occurred with 6.1, *you must remove the existing plug-in before you install the new version if you are using a version before 6.1*. This process ensures that items with the previous plug-in name are removed before items with the new plug-in name are installed.

### <span id="page-4-0"></span>**More resources**

Additional information is available from the following:

- **•** [Online product documentation](https://support.software.dell.com/)
- **•** [NetVault](http://en.community.dell.com/techcenter/data-protection/) community

# <span id="page-4-2"></span>**Globalization**

This section contains information about installing and operating this product in non-English configurations, such as those needed by customers outside of North America. This section does not replace the materials about supported platforms and configurations found elsewhere in the product documentation.

This release supports any single-byte or multi-byte character set. In this release, all product components should be configured to use the same or compatible character encodings and should be installed to use the same locale and regional options. This release is targeted to support operations in the following regions: North America, Western Europe and Latin America, Central and Eastern Europe, Far-East Asia, Japan. It supports bidirectional writing (Arabic and Hebrew).

The release is localized to the following languages: Chinese (Simplified), French, German, Japanese, Korean.

# <span id="page-5-0"></span>**About Dell**

Dell listens to customers and delivers worldwide innovative technology, business solutions and services they trust and value. For more information, visit [http://www.software.dell.com](http://software.dell.com/).

## **Contacting Dell**

For sales or other inquiries, visit<http://software.dell.com/company/contact-us.aspx> or call +1-949-754-8000.

### **Technical support resources**

Technical support is available to customers who have purchased Dell software with a valid maintenance contract and to customers who have trial versions. To access the Support Portal, go to [https://support.software.dell.com.](https://support.software.dell.com/)

The Support Portal provides self-help tools you can use to solve problems quickly and independently, 24 hours a day, 365 days a year. In addition, the Support Portal provides direct access to product support engineers through an online Service Request system.

The Support Portal enables you to:

- **•** Create, update, and manage Service Requests (cases).
- **•** View Knowledge Base articles.
- **•** Obtain product notifications.
- **•** Download software. For trial software, go to [http://software.dell.com/trials](http://software.dell.com/trials/).
- **•** View how-to videos.
- **•** Engage in community discussions.
- **•** Chat with a support engineer.

### **Third-party contributions**

This product contains the following third-party components. For third-party license information, go to [http://software.dell.com/legal/license-agreements.aspx.](http://software.dell.com/legal/license-agreements.aspx) Source code for components marked with an asterisk (\*) is available at [http://opensource.dell.com.](http://opensource.dell.com)

#### **Table 5. List of third-party contributions**

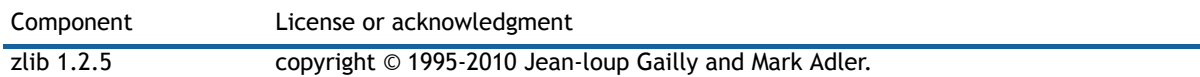

#### **© 2016 Dell Inc. All rights reserved.**

This product is protected by U.S. and international copyright and intellectual property laws. Dell™, the Dell logo, and NetVault are trademarks of Dell Inc. in the United States and/or other jurisdictions. Oracle is a registered trademark of Oracle and/or<br>its affiliates in the United States and other countries. SQL Server, Windows, and Windows Serve document to refer to either the entities claiming the marks and names or their products. Dell disclaims any proprietary interest<br>in the marks and names of others. All other marks and names mentioned herein may be trademark companies.

#### **Legend**

**CAUTION: A CAUTION icon indicates potential damage to hardware or loss of data if instructions are not followed.**

**WARNING: A WARNING icon indicates a potential for property damage, personal injury, or death.**

**IMPORTANT NOTE**, **NOTE**, **TIP**, **MOBILE**, or **VIDEO:** An information icon indicates supporting information.